# 纽 曼 之 音 A7O 系 列

用

户 手 册 **VM86** 

前 言

感谢您选用本公司生产的 MP3播放器!

为了使您尽快轻松自如的操作您的 MP3 播放器,我们随机配备了内容详尽的用 户手册,您可以获取有关产品介绍、使用方法等方面的知识。使用您的NP3播放器 之前,请仔细阅读我们随机提供的所有资料,以便您能更好地使用该产品。

 在编写本手册时我们非常认真和严谨,希望能给您提供完备可靠的信息,然而 难免有错误和疏漏之处,请您给予谅解并由衷地欢迎您批评和指正。如果您在使用 该产品的过程中发现什么问题,请及时拨打我们的服务热线,感谢您的支持和合作!

 本公司对于因软件、硬件的误操作、产品维修、电池更换或其它意外情况所引 起的个人数据资料的丢失和损坏不负任何责任,也不对由此而造成的其它间接损失 负责,请随时备份您的数据资料到您的台式(笔记本)计算机上。同时我们无法控 制用户对本手册可能造成的误解,因此,本公司将不对在使用本手册过程中可能出 现的意外损失负责,并不对因使用该产品而引起的第三方索赔负责。

本手册中的信息如有变更,恕不另行通知。

 本手册信息受到版权保护,其任何部分未经本公司事先书面许可,不准以任何 方式影印和复制。

- 产品及产品颜色款式请以购买的实物为准。
- 本公司保留对本手册、保修卡及其相关资料的最终解释权。

PDF 文件使用 "pdfFactory Pro" 试用版本创建 [www.fineprint.com.cn](http://www.fineprint.com.cn)

# 注意事项

- ★不要在特别热、冷、多尘或潮湿的环境中使用播放器。
- ★使用时不要让播放器摔落、或与硬物摩擦撞击,否则可能会导致播放器表面磨花、 电池脱落或其它硬件损坏。
- ★在下列情况下请更换电池:
	- ☆如在正常操作中播放器电池图标为□并自动关机。
	- ☆操作按键没有反应。
- ★尽量避免在特别干燥环境下操作播放器,以防静电。
- ★播放器在格式化或上传下载过程中不要突然断开连接,否则可能导致程序出错。
- ★本机被作为移动硬盘使用时,用户请按正确文件管理操作方法存储导出文件,任 何错误操作导致文件丢失,本公司概不负责。
- ★对于存放在播放机中的个人数据资料建议您及时的备份到您的计算机中。

# PDF 文件使用 "pdfFactory Pro" 试用版本创建 [www.fineprint.com.cn](http://www.fineprint.com.cn)

## 功能说明

- 支持 M23 MA等格式:
- •七彩背光,独具魅力!
- ·精致的外观设计,舒适的手感;
- ·数码录音功能;
- · AB复读功能, 方便学习外语;
- ·正常、摇滚、爵士、古典和流行等 多种音响效果可供选择;
- ·正常、单曲重复、所有重复、随机 播放和随机重复等多种循环模式可 供选择;
- ·固件升级功能;
- 支持 IDB 可显示歌名、歌手(需要
	- 先编辑);
- ·支持歌词同步显示;
- ·定时关机;
- ·免驱动闪盘功能

**WIN2000**及以上操作系统中无需 安装驱动程序!

·系统要求:

PII 400 以上 CPU, 64M以上内 存,支持 USB 接口,适用 WIN98SE、 WINME、WIN2000、WINXP 等操作 系统。

PDF 文件使用 "pdfFactory Pro" 试用版本创建 [www.fineprint.com.cn](http://www.fineprint.com.cn)

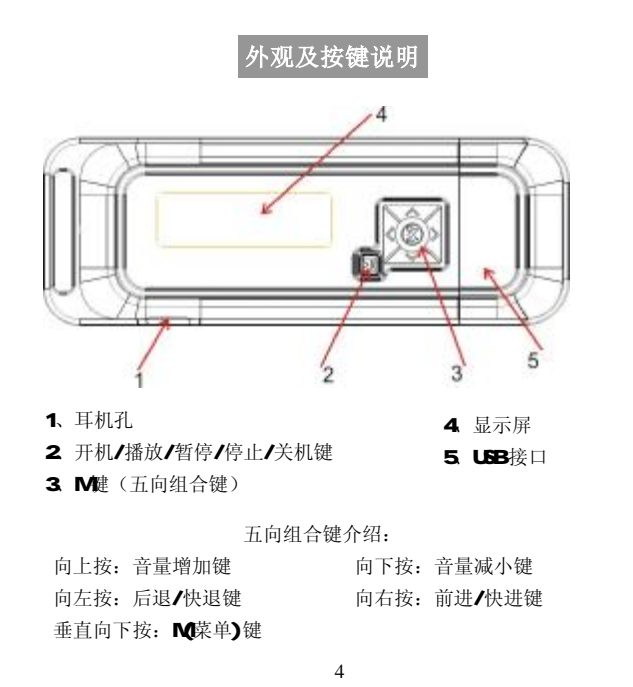

基本操作

#### 一、电池安装

推开电池盖,按电池仓内正确极性标示放入一节 AAA 电池,合好电池盖即可。 电量不足时, 电池符号为" [ ?, 若长时间不使用本机, 请将电池取出。

播放器在播放时,电池电量可能会出现跳动,这是由于播放时不同歌曲消耗 功率不同而产生的电量振荡。

- 二、开/关机
- ①按一下开机键,LCD显示开机画面且背光灯亮,然后进入 NP3模式。再次操作按 键时,背光灯将开启 3秒,当背光灯开启状态时如果无任何操作背光将在 3秒 钟后自动关闭。
- ②在开机状态下,长按播放键约 3秒,LCD完全显示"按住此键直到关机"字样, 进程条指示完成后松开按键即可关闭。
- 三、播放/暂停/停止

停止状态或暂停状态下,短按播放键,开始播放当前曲。LCD显示播放标志、 重复标志、音量、正在播放的曲目序号、曲目正在播放的时间、总曲目数、歌曲

5

名字、歌手名字和电量指示标志。

暂停: 在播放状态下短按播放键为暂停, LCD显示暂停标志"回": 再短按播 放键,则继续播放。

停止: 在播放状态或暂停状态下, 长按播放键 1-2秒, LCD上显示停止标志

■, 即停止播放。

- 注:在停止状态下,为了节能,系统默认自动关机时间为一分钟,即一分钟内没 有任何操作,系统将自动关机。
- 四、复读功能

在播放状态下,垂直向下短按 M健一次,设置复读起点 A 此时 LCD显示"A→",

再短按 M健一次,设置复读终点"B",此时 LCD显示"A-B"。

取消复读:

方法一,短按 M健,将取消之前设置的 AB复读,并从取消处开始播放。

方法二,长按播放键停止播放从而取消 AB 复读。

## 五、上一曲/下一曲、快进/快退

向右短拨 M健为下一曲,向左短拨 M健为上一曲。向右长拨 M健为快进,LCD

PDF 文件使用 "pdfFactory Pro" 试用版本创建 [www.fineprint.com.cn](http://www.fineprint.com.cn)

显示 四标志、曲目时间快速增加;向左长拨 M建为快退,LCD显示 四标志、曲目时 间快速减小。

六、调整音量大小

向上短拨 M <sub>键</sub>为增大音量,向下短拨 M 键为减小音量。LCD的音量标志v M ======== 会做相应变化。

七、录音操作

长按 M健进入主菜单,向左或者向右拨动 M健选择至"录音"选项;按 M健 开始录音;再次按动 M健停止录音并返回录音菜单。

注: Wook.wav为麦克风录音文件存在 VOCE文件夹中。

在录音状态下,除菜单键外其它键均不起作用

八、音效选择

在音乐播放或停止状态下, 长按 M健进入菜单, 向左或向右拨动 M健选择至 "设置"项并按 M健确认,然后通过向左或者向右拨动 M健选择"音响效果"项, 按 M健进入此项。向左或者向右拨动 M健可以循环切换正常、摇滚、爵士、古典、 流行,共五种音效。最后按 M健确认并返回上一级菜单。

7

注:在切换音效模式时,按键时请不要太快,请逐一进行切换。

#### 九、播放模式选择

在音乐播放或停止状态下,长按 M健进入菜单, 拨动 M健选择 "设置"并按 M 键确认,然后拨动 M 健选择"播放模式"项, 按 M 健进入播放模式设置。拨动 M 键可以选择播放模式: 正常、单曲重复、全曲重复、随机播放、随机重复, 在 LCD 显示播放模式位置处将出现相应显示:无显示、 【 】、 【 、 三、 【 三。最后按 M 键 确认并返回上一级菜单。

## 十、电源设置(省电模式)

通过电源设置,可设定播放器无任何操作停止状态其自动关机的时间,以节 省电池电量。

长按 M健进入菜单,向左或者向右拨动 M健选择"设置"并按 M健确认,拨动 M 键选择"电源设置"项,按 M健进入自动关机时间设置状态。向左或者向右拨动 M健 选择自动关机时间(本机提供了"取消、1分钟、2分钟、5分钟、10分钟"等选项), 按 M健确认并返回上一级菜单。注: 如果选择了"取消",播放器将不会自动关机。

PDF 文件使用 "pdfFactory Pro" 试用版本创建 [www.fineprint.com.cn](http://www.fineprint.com.cn)

#### 十一、删除文件

在音乐或语音模式下,长按 M 建进入菜单,向左或者向右拨动 M 键选择至"删 除"选项并按 M健进入此项,然后向左或者向右拨动 M健选择至"音乐"或"语音" 项, 按 M健进入删除模式。此时 LCD显示歌名及"删除文件? 是 图 ", 向左或者向 右拨动 M健选择要删除的文件,短按播放键可以 "是"与 "否"之前切换。如果 "是",按 M健则删除当前曲目,跳到下一曲: 选择"否"则放弃删除操作,短按 M 键将返回上一级菜单。重要提示:请注意在播放器中进行的删除操作为不可恢复的。 进行删除操作前务必备份要删除的数据。

十二、背光设置

按 M健进入菜单, 拨动 M健选择"设置"并按 M健确认, 拨动 M健选择"背 光设置"项, 按 M建进入背光设置状态。拨动 M健洗择背光颜色,最后按 M建确 认并返回上一级菜单。

十三、语言选择

长按 M健进入菜单,向左或者向右拨动 M建选择至"设置"并按 M健进入此 项,然后再向左或者向右拨动 M建选择至"语言选择"项,按 M健进入语言选择。

向左或者向右拨动 M健切换语言并短按播放键确认修改。

十四、查询空间

长按 M健进入菜单,向左或者向右拨动 M健选择至"杳询",再按 M健进入此 项, LCD上滚动显示"版本号"、"内置容量"、"内置剩余"信息, 按任意键退出。

十五、对比度设置

长按 M健进入菜单,向左或者向右拨动 M健选择"设置"并按 M健确认, 然 后再次向左或者向右拨动 M健选择"对比度"项,按 M健进入对比度调节状态。 通过向左或向右拨动 M健可以调节屏幕对比度,并按 M健确认并返回上一级菜单。 十六、滚动

长按 M健进入菜单,向左或者向右拨动 M健选择"设置"并按 M健确认,然 后再次向左或者向右拨动 M健选择"滚动"项, 按 M健进入字幕滚动设置状态。 拨动 M 健洗择字幕滚动开启或关闭, 按 M <sub>健确认。</sub>

十七、歌词同步显示

本机支持的歌词格式为 LRC(歌词文件可自行编辑或直接从网上下载),必须将 歌词文件的名称与歌曲文件的名称保持一致。

举例: 歌曲文件名称为"刀郎-冲动的惩罚.mp3";歌词文件名称为"刀郎-冲 动的惩罚.lrc"。

歌词编辑方法如下:

(1) 先打开 Wharp 并载入您要编辑歌词的 NP3文件, 然后再打开 LRC歌词编 辑器(Mrap. LRC软件请在网上下载),您可以将歌词键入"LRC编辑器"文本框 内,或点击"文件/打开",将已编辑好的文本格式的歌词调入"歌词编辑器",如 下图所示:

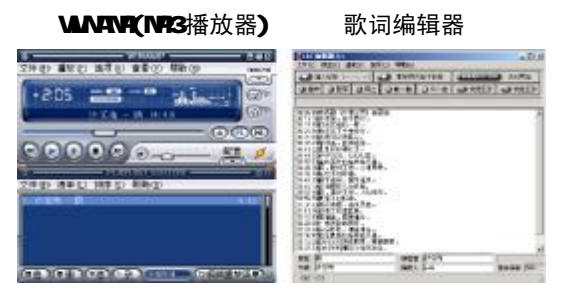

- (2) 当音乐播放到相应的歌词时按[加入标签], 则在歌词前面出现时间标识。
- (3)在"曲名"、"演唱者"、"专辑"、"编辑人"中填入相应的信息(可不填)。

(4) 最后点击 LRC的"文件"菜单中的"另存为",存储所编辑好的歌词文件。 注意:一定要用该 M23歌曲的文件名为对应的歌词文件命名,并把 M23歌曲及对应 歌词文件同时拷贝到播放器中, 当播放此 M23歌曲时, 歌词将在屏幕上同步显示。

#### 歌词编辑注意事项:

①歌词文件建议不要超过 1K字节,否则超出部分将不会显示。 ②标题和歌手栏内不要包括以下字符: \ / : \* ? < > | [ ]。 ③每句歌词最好不要超过 16个单字符(如英文字符或数字)或者 8个双字符(如 汉字)。

驱动安装

注:Windows 98 系统需安装驱动程序,WindowsME/ 2000/ XP无须安装驱动程 序就可直接联机使用。在安装驱动程序之前及安装过程中,请不要把 MP3播放器与 电脑连接。

1)请将附送的 MR3 随机光盘放入光驱中。

2)运行"光盘盘符\DRIVER\MP3\纽曼之音 A7O系列\SETUP.EXE,将出现驱动程序安 装向导,请根据安装向导提示信息,依次单击 Next->Yes->Next->Next->Finish 按钮,完成驱动程序安装,如图所示。

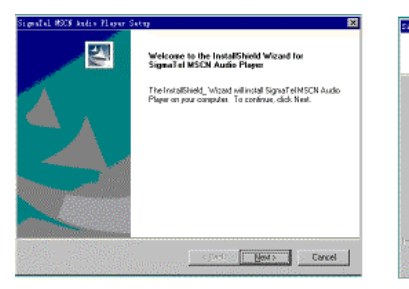

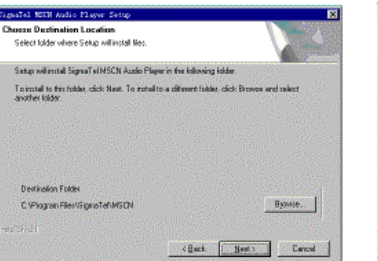

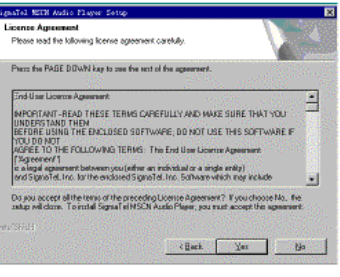

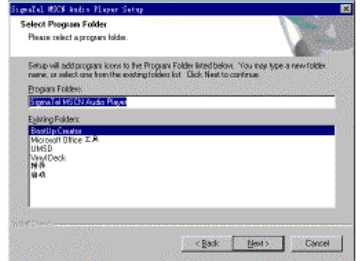

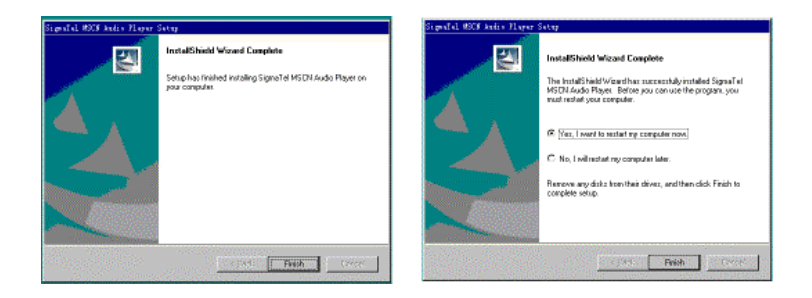

如果驱动程序安装后,操作系统提示是否重新启动计算机,点击"重新启动计 算机"即可。

注: 安装本驱动程序时, 如果计算机中安装的其他 USB设备的驱动程序对 NP3播放 器驱动安装产生干扰,可通过手动加载正确的 NP3驱动程序解决。

## 具体安装画面以所购产品的最新版本为准。

驱动卸载

A 先断开 MP3播放器与计算机的连接。 B. 运行"开始->程序-> SigmaTel MSCN Audio **Flayer ->Urinstall**" 程序, 或从 "控制面板" 中的"添加删除程序"中删除驱动程序。弹出 如右窗口:

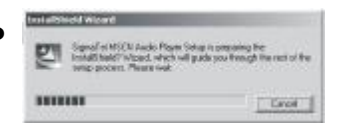

C 按上图中的"确定"按钮将开始删除以前 的驱动程序, 随即弹出下所示对话框。

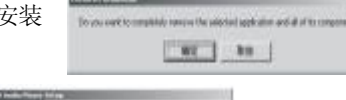

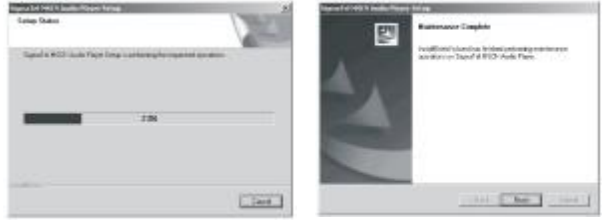

D. 点击"Finish"按钮则结束删除操作。

通讯操作

一、连接 MP3播放器

将 MP3播放器与计算机 USB接口连接, 系统将弹出"找到新硬件"的窗口, 并自动加载驱动程序。"我的电脑"中会出现一个"可移动磁盘"的盘符,如图。 并且播放器 LCD上"准备好"显示。

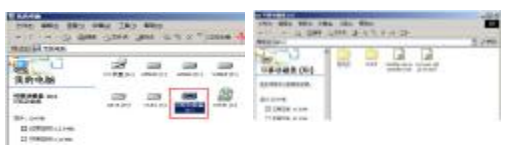

1)资料的上传/下传

 播放器与移动硬盘工作方式相同,资料的上传/下传与硬盘使用方法相同。 可做文件拷贝和删除操作。在上传文件的过程中, LCD上闪烁显"正在写", 并 目计算机与播放器的图标间有"象形"图标穿梭表明正在通讯,完毕"象形"图 标将消失。特别声明: 在资料上传、下传过程中, 请不要拔下 M23播放器, 否则 有可能把软件破坏,而导致本机无法正常工作。详见疑难解答部分。

2)中断与计算机的连接

把 NP3播放器从计算机的 USB端口拔下前,请先确认播放器与计算机的通讯 操作已停止, 即播放器的 LCD上无"象形"图标穿梭。在 Windows MEX Windows2000 和 Windows XP 上必须正常卸载 USB设备, 否则可能会损坏或手失数据。 ①双击计算机右下角的"拔下或弹出硬件",如下图:

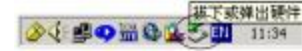

②在弹出的窗口中单击"停止"键,如左下图:

3再单击弹出窗口中的"确定"键,即可拔下 M2播放器。如右下图:

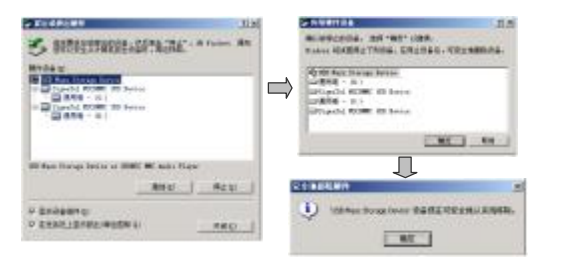

二、固件升级

①先运行 MP3 的驱动程序。将播放器与计算机 USB接口连接。这时"我的电脑"中会出现一 个可移动磁盘,如图:

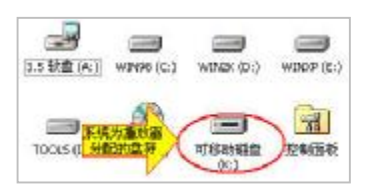

②执行"开始->程序->SigmaTel MSCNAudio Player -> Firmware Download"。

③出现如右图所示窗口: 将"format Data Area"选项 勾选, 按"Start"键开始升级程序, 完成后按"CLOE" 键即可。

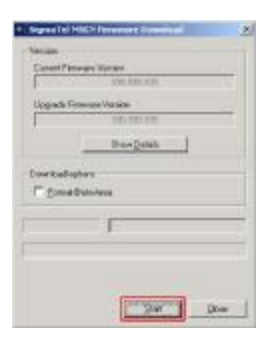

请先确认 MP3 播放器中资料已备份。如勾选"Format Data Area"项,则同时清除 FLASH中数据。请注意对 此项的选择。另请在升级后先重新连接播放器,再进 行其他操作。

注:如果上述操作无法升级播放器,请使用下列方法:

- Ⅰ.请先将播放器与计算机相连,(与计算机连接前,播放器为关闭状态),然后 必须长按住"■□键, 直到完成Ⅲ步骤后才放开按键。
- Ⅱ.鼠标右键单击"我的电脑",选择"属性"-> "设备管理器",等待设备管

理器中出现的"Rayer Recovery Device Class"设备项。

Ⅲ.然后执行"开始->程序-> SigmaTel MSCN Audio Flayer -> Firmware

Dowl cad"。 其他操作同上②③。

三、格式化播放器

注: WNBB操作系统必须正确安装驱动程序才能格式化 NB3播放器。请在对播放器 进行格式化操作前,确认播放器中数据已备份。格式化后数据将无法恢复。 ①将播放器与计算机连接好后。

②我的电脑窗口中,显示 MP3播放器的可移动磁 盘盘符,如图所示:

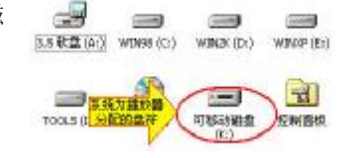

- ③鼠标右键单击"可移动磁盘",选择弹出菜单中"格 式化"选项,弹出如下对话框:
- 4文件系统必须选择"FAT"项, 点击"开始"按钮进 行格式化操作。

⑤格式化操作完成后,点击"关闭"按钮即可。

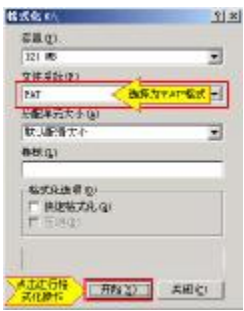

疑难解答

## 1) 为什么在操作系统上显示存储容量与标称值不一致?

- 答: 因为 M23播放机的机内软件会用夫存储器中的一小部分空间并且计算存储容量 的进制不同,所以在操作系统中显示的存储器容量会少于标称值,这是符合有 关标准的。
- 2) 为什么 MP3 播放器反应速度会变慢?
- 答: 因为 M23播放器长时间使用或做频繁的文件删除后, 其内部闪存可能会出现碎 片(类似于硬盘出现的碎片),而导致速度变慢。解决办法:用管理工具把播放 器格式化,便可以很好地解决问题。
- 3 如果 MP3 播放器出现异常(如死机) 怎么办?
- 答: 当 M23播放器由于不当操作出现异常情况导致无法正常工作时,可以将电池取 下,等待 1 分钟左右重新放入电池,再将播放器开机即可恢复正常。
- 4) 为什么在 Windows 2000 操作系统不能接见文件?
- 答:早期的 Windows 2000操作系统会出现这种情况,当出现这种情况时,升级微 软 Windows 2000相应补丁程序后,就可以正常使用了。

## 5) 使用播放器无法进行录音?

①检查存贮器是否还有空间,删除一些内容后再进行录音。 ②确定备份存储器上重要文件后格式化存储器,重新录音。 3增大 11 音量后再操作。

# 7) 如果使用其他工具对 mp3 播放器进行格式化操作或 mp3 出现存储方面问题将如 何解决?

- 答: 因为 rp3播放器使用的存储格式为 FAT, 如果存储格式发生改变或被破坏现象, mp3播放器将无法正常工作。解决方法即重新在计算机上对 NP3进行格式化, 注意要选择 FAT格式。
- 8 为什么播放歌曲时出现声音变小或者失真的现象?
- 答:一般耳机功率与播放器的输出功率不符会导致这种现象。一般会认为价格贵的耳 机就一定可以得到更好的音质,其实不然,有一些耳机的阻抗很高,高阻抗耳机 固然可以更好的控制声音,可是这需要更多的输出功率支持,而 MP3 播放器本身 的输出功率有限,不可能很好的驱动高阻抗耳机。目前我们的 M3 播放器是 5mW +5mWR的输出功率, 在这种输出功率下最好使用 50欧以下阻抗的耳机。

23

## 9 为什么有时播放器待机时间过短?

答:一般 AAA电池使用时间会随出厂日期、制造厂商及使用情况的不同而有所差异。 从使用的温度环境及使用情况方面来看,使用本机时,如果所处环境温度过高 或者过低,电池使用时间也会受到影响。建议在常温下使用本机!从使用情况 方面来看,受增大音量、开启背光、录音、开启音场特效、频繁操作等因素影 响,实际使用时间也会有一定差异。

# 技术规格

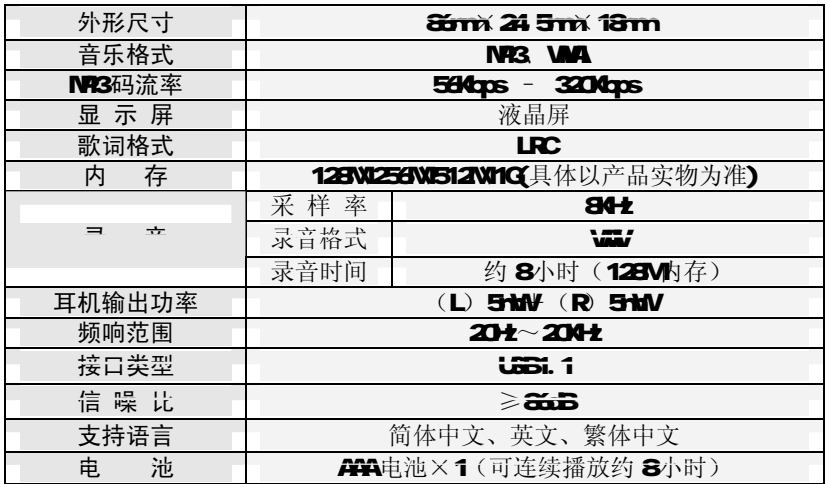

25 **FLF** 文件使用 "pdfFactory Pro" 试用版本创建 **wwfineprint.comm**